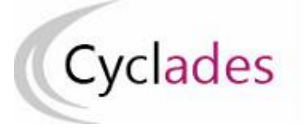

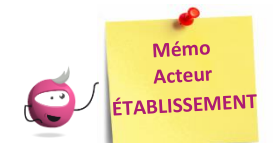

# **ÉDITER LES AUTRES DOCUMENTS DE DÉROULEMENT**

Cette fiche mémo a pour but de vous présenter les activités vous permettant d'éditer les autres documents relatifs au déroulement, à savoir :

- Liste d'émargement
- PV de séance
- Liste d'appel
- Liste d'affichage
- Étiquettes de table

Ces éditions sont disponibles sous forme de sous-activités du menu : **Organisation > Génération de documents** Toutes les éditions présentées dans ce document sont éditables aux formats PDF ou CSV, à l'exception du PV de séance, uniquement en PDF.

# **Principe général**

Pour toutes les éditions présentées dans la suite de ce document, je peux choisir comment mes résultats seront affichés dans le document édité. Le champ « Affiché par » (positionné sur « Sans critère » par défaut) me donne accès (selon le document à éditer) à de nombreux choix :

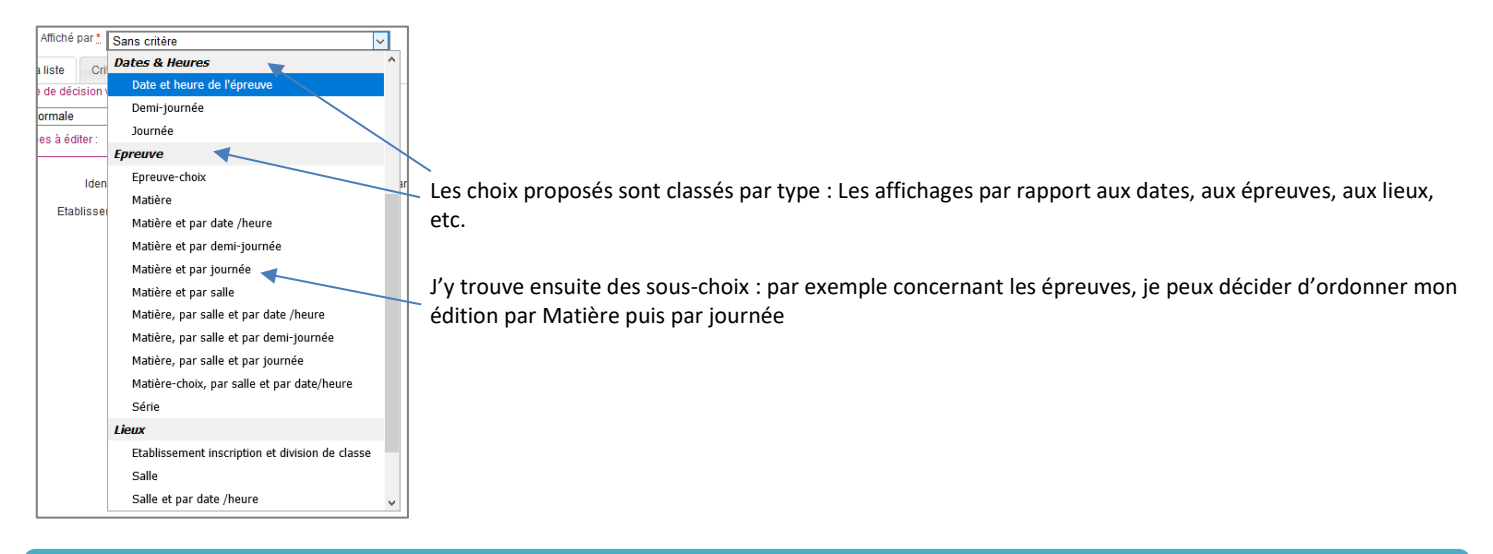

## **Liste d'émargement**

**Astuce** : j'ajoute les critères de répartition « Matière épreuve », « Salle » et « Journée » pour avoir une page par Matière, salle et jour ! Utile si j'ai plusieurs salles pour une même épreuve à des jours différents.

#### $J'obtiens$  alors, dès le sommaire :<br>  $\frac{J'obtiens$  alors :<br>  $\frac{J'}{Sales : SALE B}$ <br>  $\frac{Session : MC3 2021}{Sales : SALE B}$ Session: MC3 2021 **MENTION COMPLÉMENTAIRE NIVEAU 3 LISTE D'EMARGEMENT** Edité le 16/02/2021 Jour épreuve : Vendredi 26 Février 2021 p 1 LP P.ADRIEN PARIS - BESANCON (0250013D) Matière épreuve : Analyse de fabrication et préparation en vue de sa réalisation<br>Salle : SALLE A Jour épreuve : Jeudi 15 Avril 2021  $p<sub>3</sub>$ Matière épreuve : Analyse d'un procédé Salle : SALLE B Jour épreuve : Vendredi 26 Février 2021 1 candidature **Session Normale** nce d'un candidat comme suit X Nom/Nom d'usage Prénom Etablissement Aheant Emamement d'inscription Date de naissance **LUCAS George** LP P.ADRIEN PARIS –<br>BESANCON (0250013D  $\Box$ 01/01/2002 Vendredi 26 Février 2021 à 00H00 Je retrouve mes 3 critères, dans l'ordre que j'ai choisi dans la liste déroulante

### **PV de séance**

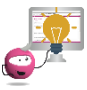

**Astuce** : j'ajoute les critères de répartition « Salle et date/heure » pour avoir une page selon ces critères !

#### J'obtiens alors :

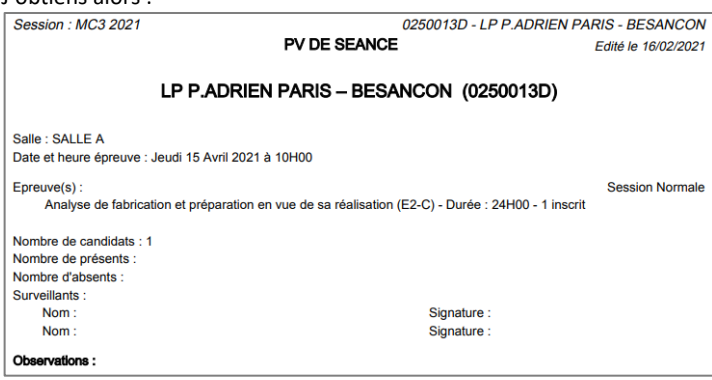

# **Listes d'appel**

**Astuce** : j'ajoute les critères de répartition « Matière et par date / heure » pour avoir une page selon ces critères ! Le critère « Salle » est implicite sur cette édition. Par conséquent, j'aurai une répartition par Salle – Matière – Date/heure.

Je constate alors dès le sommaire :

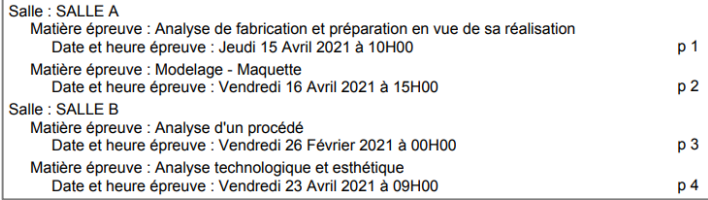

Pour obtenir ensuite :

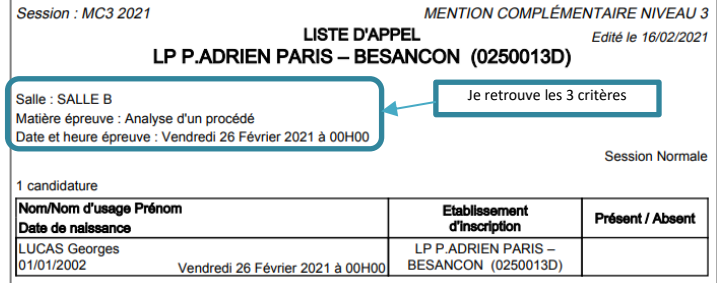

### **Listes d'affichage**

**Astuce** : j'ajoute les critères de répartition « Salle et jour » pour avoir une page selon ces critères !

#### Je constate alors dès le sommaire :

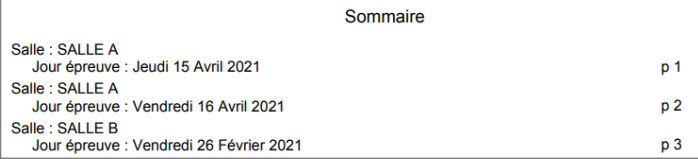

#### Pour obtenir ensuite :

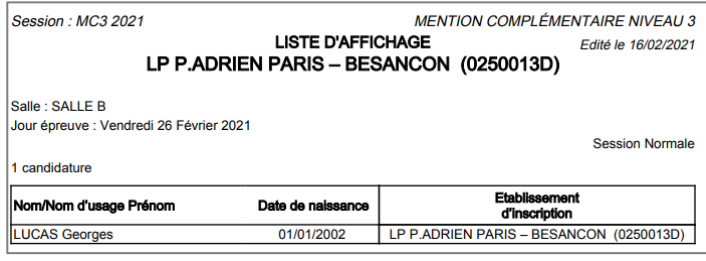

# **Étiquettes de table**

Pour cette édition, le listing est limité à la salle combinée à un autre critère de mon choix. Je peux également choisir salle uniquement (critère par défaut) :

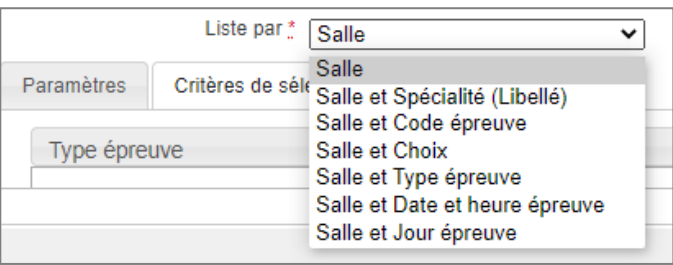

#### Voici un exemple d'étiquette de table :

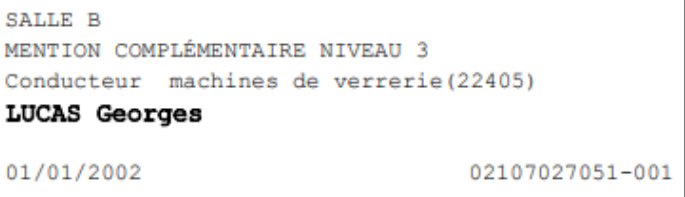